# **OTHER DISCLOSURES**

### **INFORMATION ABOUT ATHLETICS**

Colleges with any athletic programs must report on athletic program participation rates, financial support, completion/graduation rates for student athletes. Midstate College does not offer athletic programs and, therefore, does not have procedures for these requirements.

### **TEXTBOOK INFORMATION**

The College posts textbook pricing information for both required and recommended materials for all classes (i.e., not just the school's online classes) on the quarterly schedule and is located at: http://midstate.edu/academics/directory/schedule.php.

The pricing information includes the International Standard Book Number (ISBN), retail price, publisher, copyright date, title, and author for all required and recommended textbooks and supplemental materials for each course listed in the institution's course schedule.

Used textbooks can be purchased at the College's Bookstore when they are available. Book Buy Back dates are posted in the College calendar, online event calendar, and on the bulletin boards. Book Buy Back starts on Monday of week 11 and ends on Friday of week 1. In order to return books:

- The books must be in VERY GOOD CONDITION AND COMPLETE so that other students may use them. Any CD's that may accompany the book must be included, and no pages may be torn out.
- Book buyback purchases will be applied to your student account. If you have a zero balance on your account, a check will be released the following Monday provided the book buyback was completed by noon on Thursday.

### **LOAN COUNSELING**

### **Entrance Counseling and Methods**

During the admissions process a financial assistance appointment is scheduled with the Financial Assistance office for all students that need financial aid. Provisions are made by mail and email for those students that live at a distance and cannot attend the appointment in-person. During the financial assistance appointment, the student will receive a tuition estimate (based on the completed FASFA form); a temporary award letter; entrance counseling information (provided through the Department of Education website), including the promissory note, and an informational brochure on the responsibilities of borrowing. The official award letter is mailed to the student, and all documents are maintained in the students financial aid files.

### **Entrance Counseling and Master Promissory Note Instructions**

- 1. Go to the website: www.studentloans.gov.
- 2. Sign in using your FSA ID and Password. If you have not set one up, please use the Create an FSA ID link.

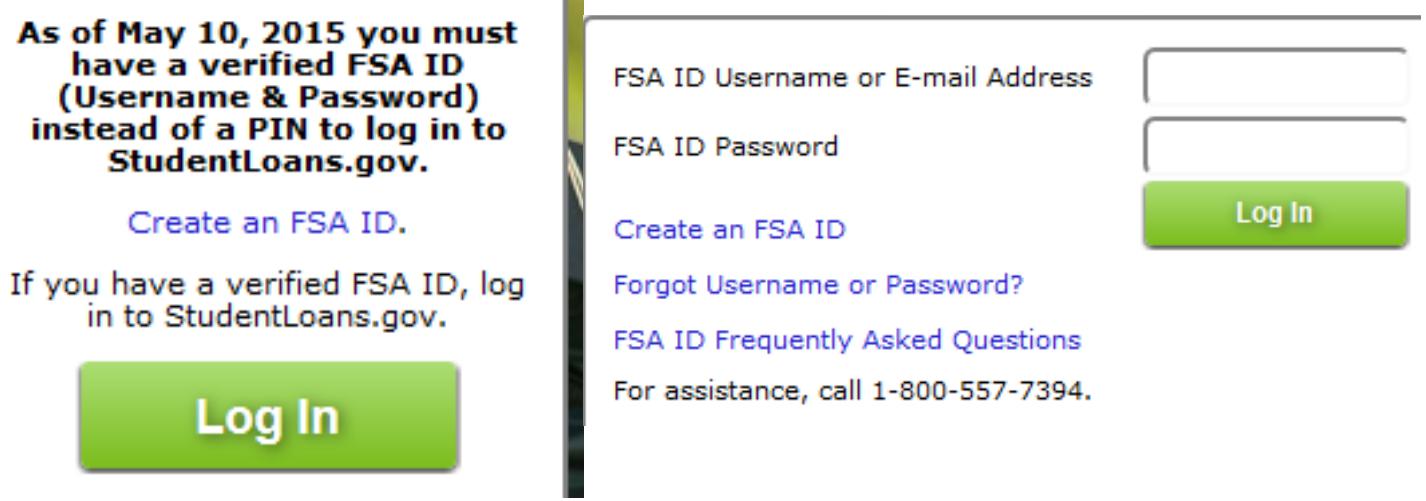

3. Click on "Complete Counseling." This will be on the left side of your profile page.

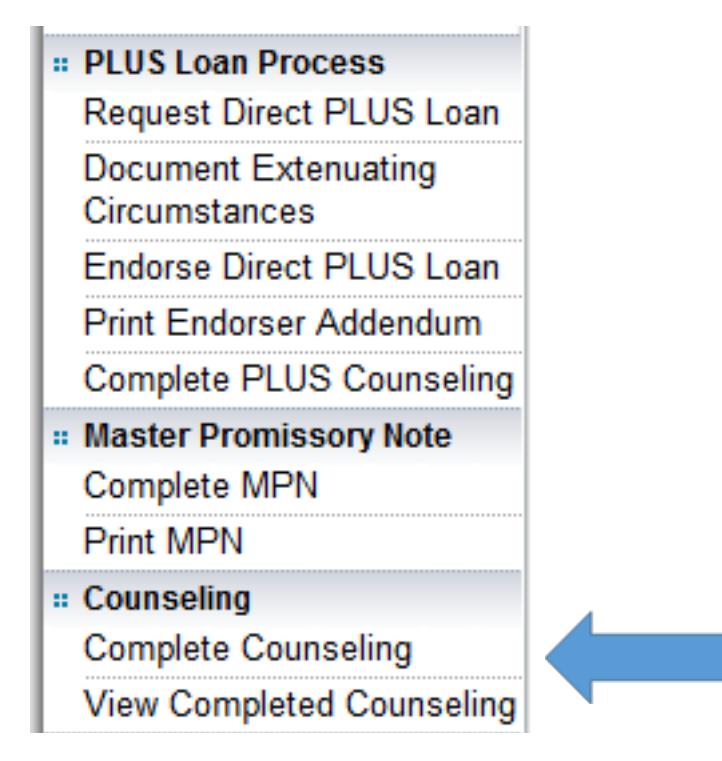

4. Click "Start Entrance Counseling."

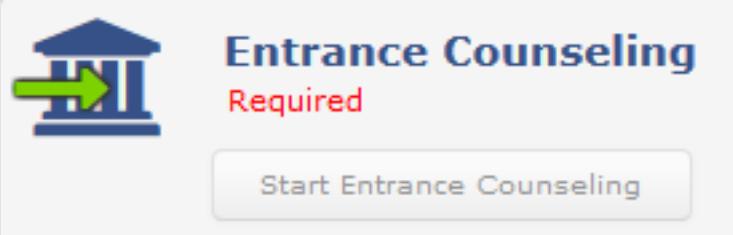

5. Click the first option here for "Student Type." You will also need to select Illinois from the dropdown menu below and add Midstate College to be notified.

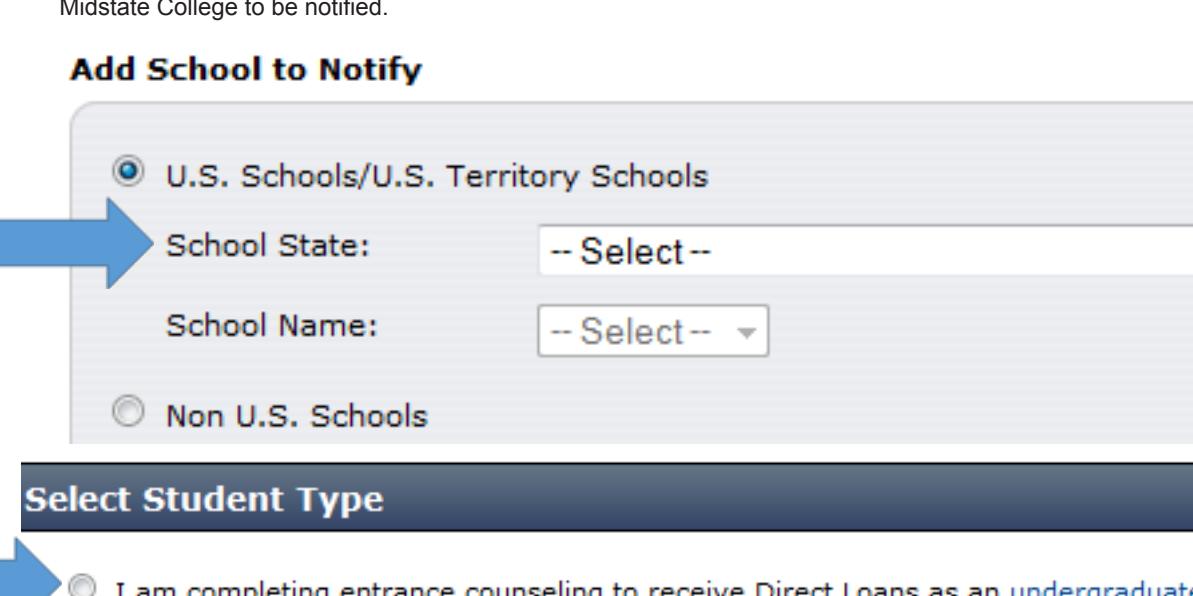

# **Other Disclosures**

**Other Disclosures**

**General Disclosures**

General Disclosures

**Student Right to Know**

**Student Right to Know** 

**Gainful Employment**

**Gainful Employment** 

**Campus Crime/Safety**

Campus Crime/Safety

**Drug/Alcohol Program**

**Drug/Alcohol Program** 

e @ student.

83

- 6. Next you will read over the required information and answer some multiple choice questions.
- 7. Click "Submit Counseling" button after you have answered all of the multiple choice questions.

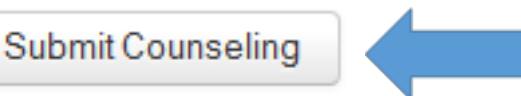

8. A message will appear indicating you have completed Entrance Counseling and Midstate College will be notified.

# **Entrance Counseling Summary**

JASON, you have successfully completed Entrance Counseling! The following is a summary of the information you entered during this session and future actions you can take.

9. Next you will click "Complete MPN." This will be on the left side of the page.

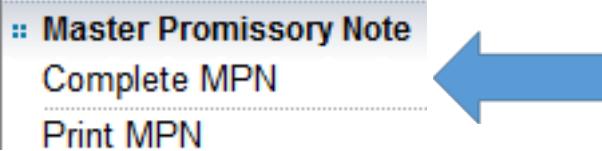

10. Click on "View What You Need" and you will be asked to provide your DL number or state ID, your current mailing address, and contact information. The MPN will also require you to provide two references that do not have the same address.

### **View What You Need**

## Select the type of Direct Loan you would like to receive

## Subsidized/Unsubsidized

(Direct Subsidized or Direct Unsubsidized Loans available to eligible undergraduate or graduate/professional students. Students must be logged in with their own Federal Student Aid PIN.)

11. After you submit your MPN, you should see the message below indicating your MPN has been submitted, and Midstate College will be notified.

You have successfully submitted your MPN. You will receive a confirmation email shortly. The school you selected will be notified of your MPN completion within the next 24 hours.

Your school will tell you what loans, if any, you're eligible to receive. If you have questions regarding your loan eligibility, the next steps in the processing of your loan, when the loan will be disbursed (paid out), or no longer wish to receive the loan, contact your school's financial aid office.

For more information on PLUS borrowing access PLUS Counseling.

You will have the option to view, save and/or print a copy of your completed MPN.